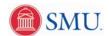

## View To Do List

| 1. | Click the <b>Student Center</b> link.                            |
|----|------------------------------------------------------------------|
|    | Student Center                                                   |
| 2. | Click the <b>Expand section</b> button to view To Do List items. |
|    |                                                                  |
| 3. | Click the <b>Home</b> link.                                      |
|    | Home                                                             |
| 4. | End of Procedure.                                                |